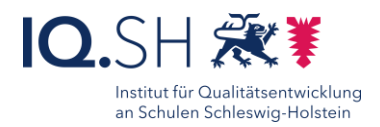

## Interaktive Arbeitsblätter mit LibreOffice Writer 50

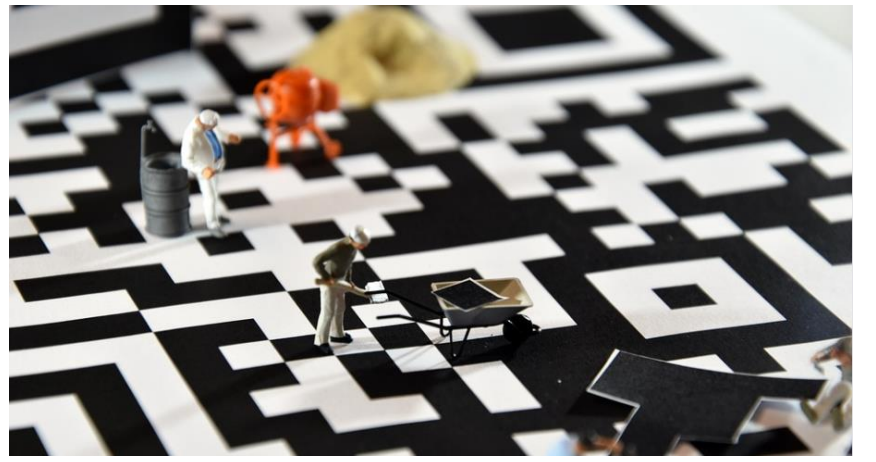

Ziele:

- Verlinkte QR-Codes auf z.B. Arbeitsblättern können Texte oder Aufgabenstellungen mit Videos, Audios oder Grafiken anreichern und so abstrakte Aufgabenstellungen verdeutlichen und lebendiger gestalten.
- Das Eintippen von langen Internetseiten wird durch QR-Codes überflüssig, da diese einfach von den Kindern mit einem Gerät eingescannt werden können.

### Beschreibung:

Über QR-Codes auf analogen Arbeitsblättern können Texte, Übungen oder Aufgabenstellungen lebendiger ausgestaltet werden. Die Anwendung LibreOffice Writer, die Sie auf Ihrem Endgerät über den HUB nachinstallieren können bietet die Möglichkeit, direkt QR-Codes im Programm zu erzeugen.

Erweitern Sie auf bequeme Weise Ihre Aufgaben zum Mikroskopieren mit Videos oder leiten Sie die Schülerinnen und Schüler mit einem QR-Code zur Internetseite, auf der man mathematische Funktionen in Graphen umwandeln kann.

### Ablauf:

Erstellen Sie mit Ihrem Windows Lehrkräfte-Endgerät (Surface oder Notebooks) in der Anwendung LibreOffice Writer ihr gewünschtes Arbeitsblatt.

Über das Einfügen-Menü können Sie die QR-Code Option auswählen. Sie müssen dann nur noch die Internetadresse aus Ihrem Browser kopieren und in LibreOffice Writer einfügen. Der QR-Code auf dem Arbeitsblatt lässt sich wie ein Bild verschieben und mit dem Text anpassen. Das Arbeitsblatt kann digital oder auch in ausgedruckter Form den Schülerinnen und Schülern bereitgestellt werden. Je nach Einsatz-Szenario kann das Arbeitsblatt natürlich auch in Gruppenarbeit bearbeitet werden.

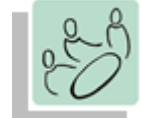

*Einzelarbeit Gruppenarbeit*

*Einstieg, Sicherung, Wiedereinstieg*

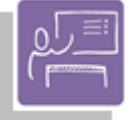

*Unterrichtsgespräch*

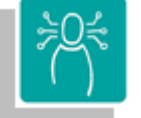

*Strukturieren von Inhalten, Visualisieren und Erweitern*

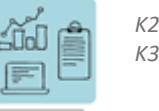

*K2: Kommunizieren & Kooperieren K3 Produzieren und Präsentieren*

#### **Differenzierung und sonderpädagogische Hinweise**  $\checkmark$  Aufgabe

Jedem Lernenden kann eine individuelle Aufgabe und Bearbei-

tungszeitraum zugeteilt werden.

Ausrüstung

Zu Erarbeitung einer Aufgabe muss den Schülerinnen und Schülern ein digitales Endgerät zur Verfügung stehen

 $\checkmark$  Regeln

Lizenzrechtliche Vorgaben beachten

Quellenbelege nutzen

 $\checkmark$ Sozialform

Aufgaben können verschiedenen SuS-Gruppen oder an einzelne Lernende übertragen werden.

 $\checkmark$  Material

Hinter einem QR-Code können weiterführende oder ergänzende Materialien hinterlegt werden.

Abstraktion der Vermittlung und Automatisierungsgrad Den Schülerinnen und Schüler können Aufgaben mit unterschiedlichem Komplexitätsgrad und Bearbeitungszeitraum zugewiesen werden.

Benötigte Software

LibreOffice Writer

Ähnliche Methoden Stationsarbeit mit QR-Codes

Ausführliche Schritt-für-Schritt-

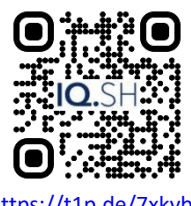

# Anleitung Erklärvideo

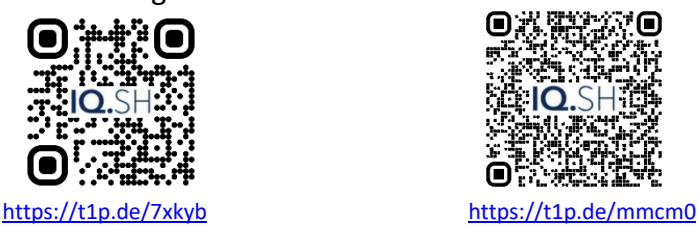